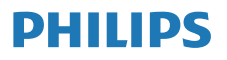

Interneta radio

M2805

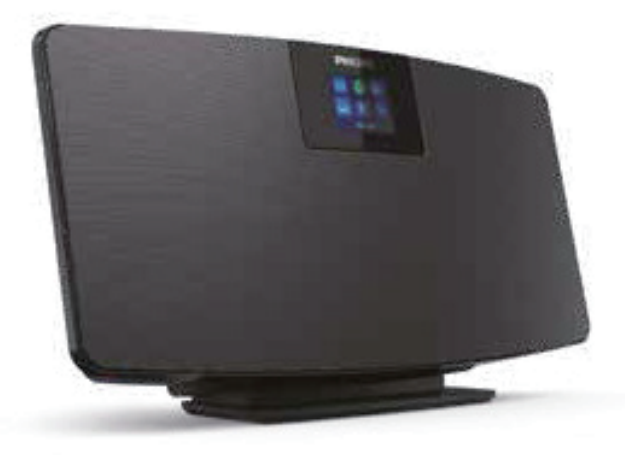

# Lietotāja rokasgrāmata

Reģistrējiet savu produktu un saņemiet atbalstu vietnē <www.philips.com/support>

## Saturs

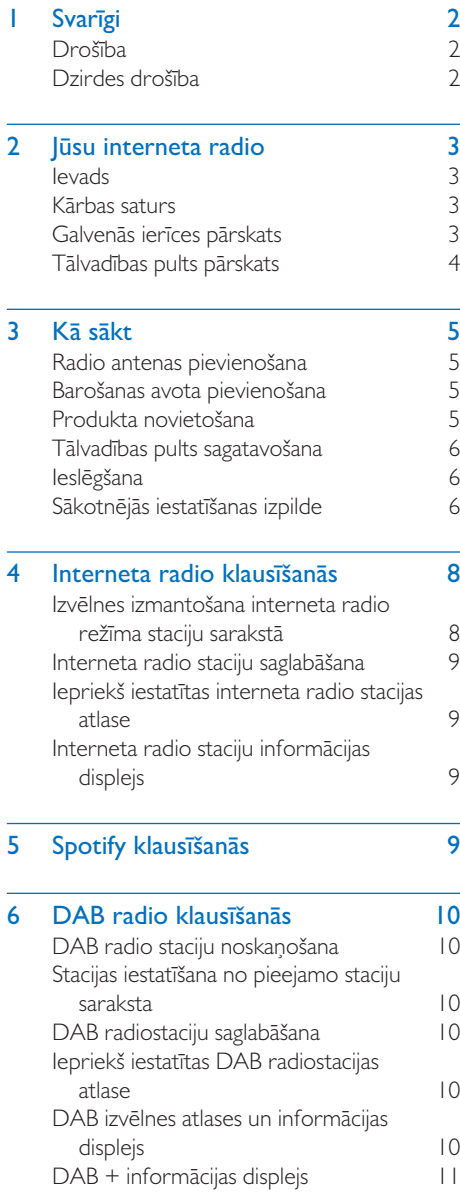

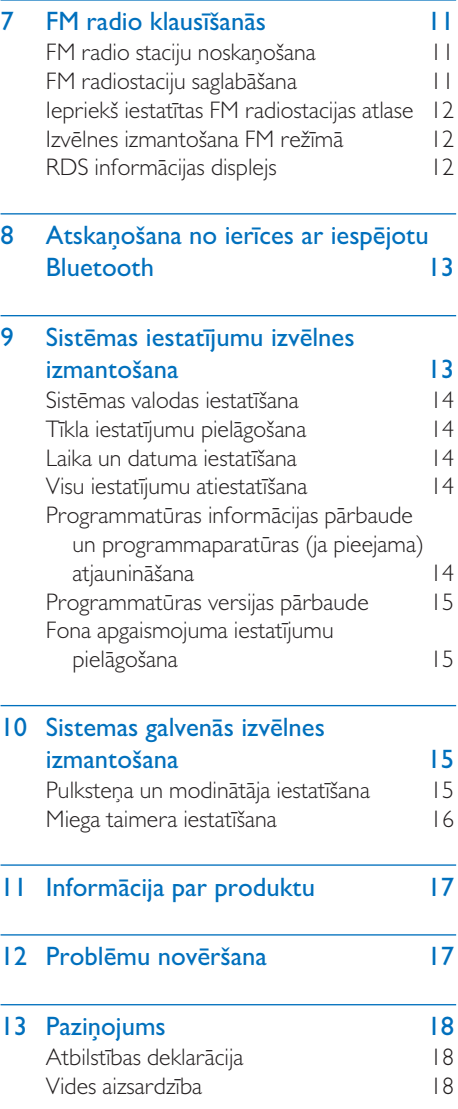

í,

L

## <span id="page-2-0"></span>Svarīgi

## Drošība

Pirms izstrādājuma izmantošanas izlasiet un izprotiet visas instrukcijas. Ja bojājums rodas instrukciju neievērošanas dēļ, garantija netiek piemērota.

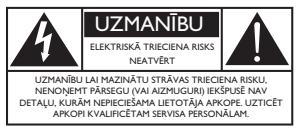

Šī "zibens bulta" norāda uz ierīces neizolētu materiālu, kas var izraisīt elektriskās strāvas triecienu. Ikvienas personas drošībai jūsu mājsaimniecībā, lūdzu, nenoņemiet apvalku. 'Izsaukuma zīme' pievērš uzmanību īpašībām, par kurām jums rūpīgi jāizlasa pievienotajā dokumentācijā, lai novērstu darbības un apkopes problēmas.

BRĪDINĀJUMS: Lai samazinātu ugunsgrēka vai elektriskās strāvas trieciena risku, šo ierīci nedrīkst pakļaut lietum vai mitrumam, un uz šīs ierīces nedrīkst novietot priekšmetus, kas piepildīti ar šķidrumiem, piemēram, vāzes.

UZMANĪBU Lai novērstu elektriskās strāvas triecienu, pilnībā ievietojiet kontaktdakšu. (Attiecas uz reģioniem ar polarizētu kontaktdakšu: lai novērstu elektriskās strāvas triecienu, ievietojiet plato kontaktdakšas tapu pilnībā platajā slotā.

### **Brīdinājums**

- Nekad nenoņemiet šīs ierīces apvalku.
- Nekad neeļļojiet nevienu šīs ierīces daļu.
- Nekad nenovietojiet šo ierīci uz citām elektriskām iekārtām.
- Sargājiet šo ierīci no tiešas saules gaismas, atklātas liesmas vai karstuma avotiem.
- Pārliecinieties, vai jums vienmēr ir viegli pieejams strāvas vads, kontaktdakša vai adapteris, lai atvienotu ierīci no strāvas padeves avota.
- Ierīci nedrīkst pakļaut pilieniem un šļakatām.
- Nenovietojiet uz ierīces nekādus bīstamības izraisošus avotus (piem., ar šķidrumu uzpildītus priekšmetus, degošas sveces).
- Ja kā atvienošanas ierīci izmanto TĪKLA kontaktdakšu vai ierīces savienotāju, atvienošanas ierīcei ir jābūt viegli darbināmai.
- Pārliecinieties, vai ap produktu ir pietiekami daudz brīvas vietas ventilācijai.
- Baterijas lietošana UZMANĪBU Lai novērstu akumulatora noplūdi, kas var izraisīt miesas bojājumus, īpašuma bojājumus vai ierīces bojājumus, rīkojieties šādi.
- Ievietojiet baterijas ar pareizu polaritāti, kā norādīts.
- Baterijas (iepakotas vai uzstādītas) nedrīkst tikt pakļautas pārmērīgi lielam karstumam, tādam kā saules gaisma, liesmas vai tamlīdzīgi.
- Ja ierīce netiek lietota ilgāku laiku, izņemiet baterijas.
- Izmantojiet tikai ražotāja norādītās papildierīces/piederumus.

#### Uzmanību

- Lai izvairītos no dzirdes bojājumiem, ierobežojiet laiku, kurā lielā skaļumā izmantojat austiņas, un iestatiet skaļumu drošā līmenī.
- Jo lielāks ir skaļums, jo īsāks ir drošais klausīšanās laiks.

## Dzirdes drošība

Lietojot austiņas, noteikti ievērojiet šādas vadlīnijas.

- Klausieties saprātīgā skaļuma līmenī saprātīgu laika posmu.
- Uzmanieties un nepielāgojiet skaļumu, jo jūsu dzirde pielāgojas skaņas skaļuma līmenim.
- Nepielāgojiet skaļumu tik augstu, ka jūs nevarat dzirdēt, kas notiek apkārt.
- Potenciāli bīstamās situācijās jums jārīkojas piesardzīgi, vai arī uz laiku jāpārtrauc lietošana.
- Pārmērīgs spiediens austiņās var izraisīt dzirdes zudumu.

## <span id="page-3-0"></span>2 Jūsu interneta radio

Apsveicam ar jūsu pirkumu un laipni lūgti Philips! Lai pilnībā izmantotu atbalstu, ko piedāvā Philips, reģistrējiet savu produktu vietnē: www.philips.com/support.

## Ievads

Ar šo ierīci varat:

- klausīties interneta radio, izmantojot tīkla savienojumu;
- klausīties FM un radio digitālo audio apraidi (DAB);
- atskaņot audio no Bluetooth ierīcēm;
- izmantot tālruni, planšetdatoru vai datoru kā Spotify tālvadības pulti;
- zināt laiku un iestatīt modinātāju.

## Kārbas saturs

Pārbaudiet un identificējiet iepakojuma saturu.

- Galvenā ierīce
- Galda statīvs
- 1 x maiņstrāvas adapteris
- 1 x radioantena
- Tālvadības pults (ar 2 X AAA baterijām)
- Drukāti materiāli

## Galvenās ierīces pārskats

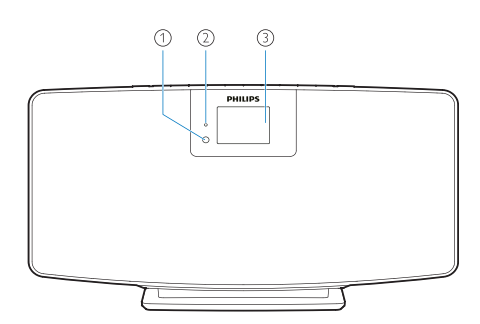

⋒ IR sensors

#### $\Omega$ Gaismas diodes indikators

• Gaidīšanas režīma indikators: kļūst sarkans, kad šis produkts tiek pārslēgts gaidīšanas režīmā.

#### Displeja panelis

Parāda pašreizējo statusu.

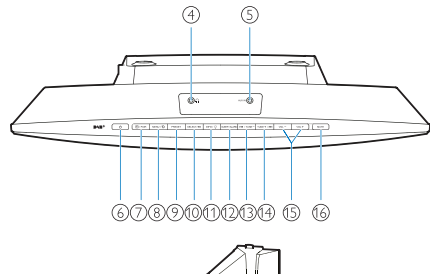

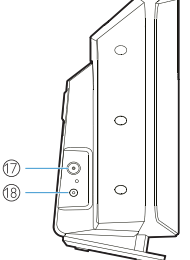

- $\Omega$ U)
	- Austinu ligzda.
- $\circ$ AUX IN
	- Pievienot ārējo audio ierīci.
- $\mathcal{L}$  $\left(6\right)$ 
	- Ieslēgt vai pārslegt gaidīšanas režīmā.

#### $(7)$ **FI** / SAVIENOŠANA PĀRĪ

- Nospiest, lai atlasītu avotu: FM, DAB+, AUDIO IN, BT.
- Bluetooth režīmā nospiest un turēt nospiestu ilgāk nekā 2 sekundes, lai pārietu uz pārī savienošanas režīmu.
- $(8)$  MENU /  $\bigcirc$ 
	- Iet uz galveno izvēlni.
- **9** PRESET
	- Atlasīt iepriekš iestatītu radio staciju, FM radio staciju vai DAB + staciju.

#### <span id="page-4-0"></span> $(10)$ SELECT / ►II

- Apstiprināt izvēli.
- **INFO** / Č  $\widehat{A}$ 
	- Radīt informāciju.
	- Regulēt fona apgaismojuma spilgtumu.

#### $\Omega$ SLEEP / ALARM

- lestatīt modinātāja un miega opcijas.
- $I=$  $(13)$ 
	- Pāriet uz iepriekšējo celinu.
	- Noskaņot iepriekšējo radio staciju.
- $(14)$ TUNE  $+ / \rightarrow +$ 
	- Pāriet uz nākamo celiņu.
	- Noskaņot nākamo radio staciju.
- $VOL -$  un  $VOL +$  $(15)$ 
	- Regulēt skaļuma līmeni.
- $(16)$ **MUTE** 
	- Izslēgt skanu.
- $(17)$ ANT
	- Pievienot komplektā iekļautajai radio antenai.
- $(18)$ DC IN JACK
	- Pievienot komplektā iekļautajam strāvas adapteram.

## Tālvadības pults pārskats

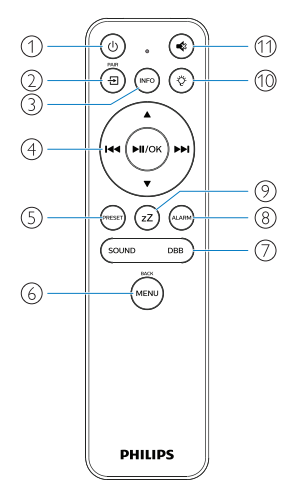

- $\bigcap$ (ပ
	- Ieslēgt vai pārslegt gaidīšanas režīmā.

 $\Omega$ Đ

- Nospiest, lai atvērtu galveno grafisko izvēlni.
- Interneta radio, Spotify, DAB radio, FM radio, BT režīms, AUX IN režīms.
- Nospiest un turēt nospiestu, lai pārslēgtos uz BT režīmu.
- $\circled{3}$  $(MFC)$ 
	- Rādīt atskaņošanas vai radio pakalpojumu informāciju.

ни (ниок)  $\circled{4}$ 

- Atlasīt FM staciju.
- Atlasīt DAB + staciju.
- Programmēt radio stacijas.
- Automātiski saglabāt radio stacijas.
- Regulēt skaļuma līmeni.
- Atlasīt AUDIO IN avotu
- $\circ$ PRESE
	- Atlasīt iepriekš iestatītu radio staciju.
- $\circ$ (MENL
	- Atpakaļ uz iepriekšējo izvēlni.
- $(7)$ SOUND/DBB
	- lepriekš iestatītu skaņas efektu atlase.
	- Ieslēgt/izslēgt DBB.

 $\circled{s}$ (alarn

- lestatīt modinātāja taimeri.
- $(9)$ zZ
	- lestatīt miega taimeri.
- $(10)$ Ö
	- Regulēt fona apgaismojuma spilgtumu.
- $(1)$ 
	- Izslēgt vai atjaunot skaļumu.

## <span id="page-5-0"></span>3 Kā sākt

### Barošanas avota pievienošana

Pievienojiet strāvas vadu sienas kontaktligzdai.

#### Uzmanību

• Vadības ierīču vai pielāgojumu izmantošana vai procedūru, kas nav aprakstītas šeit, veikšana var izraisīt bīstamu starojuma iedarbību vai citu nedrošu darbību.

Vienmēr secīgi ievērojiet šīs nodaļas instrukcijas. Sazinoties ar Philips, jums tiks lūgts norādīt šī izstrādājuma modeli un sērijas numuru.

Modela Nr.

Sērijas Nr.

### Radio antenas pievienošana

Pirms radio klausīšanās pievienojiet komplektācijā iekļauto radio antenu.

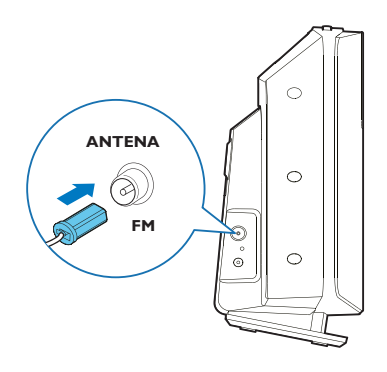

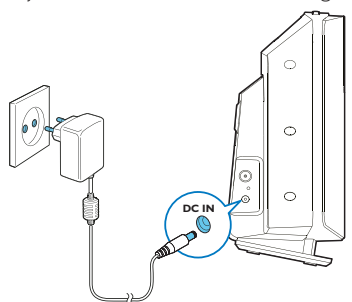

#### Uzmanību

- Produkta sabojāšanas risks! Pārliecinieties, vai barošanas spriegums atbilst spriegumam, kas uzdrukāts ierīces aizmugurē vai apakšpusē.
- Elektriskās strāvas trieciena risks! Pirms maiņstrāvas adaptera pievienošanas pārliecinieties, vai adaptera spraudņa pārveidotājs ir droši nofiksēts. Atvienojot maiņstrāvas adapteri, vienmēr velciet kontaktdakšu, nevis vadu.
- Pirms mainstrāvas adaptera pievienošanas pārliecinieties, vai esat pabeidzis visu pārējo savienojumu izveidošanu.

### Produkta novietošana

Pirms novietojat šo produktu uz galda, pievienojiet komplektācijā iekļauto galda statīvu galvenajai ierīcei, kā parādīts zemāk.

#### ℀ Padoms

• Skatiet pievienoto sienas stiprinājuma lapu, lai uzzinātu kā uzstādīt šo produktu pie sienas.

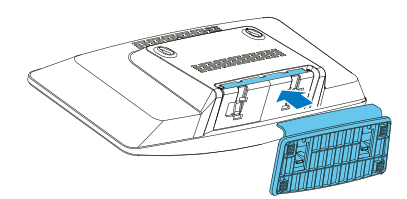

## <span id="page-6-0"></span>Tālvadības pults sagatavošana

#### Uzmanību

- Produkta sabojāšanas risks! Ja tālvadības pults netiks lietota ilgu laiku, izņemiet baterijas.
- Baterijas satur ķīmiskas vielas, tāpēc no tām ir atbilstoši jāatbrīvojas.

Lai ievietotu tālvadības pults bateriju jārīkojas šādi.

1 Atveriet bateriju nodalījumu.

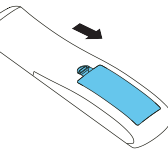

2 levietojiet 2 AAA baterijas ar pareizu polaritāti (+/-), kā norādīts.

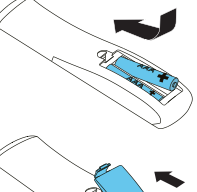

3 Aizveriet bateriju nodalījumu.

## Ieslēgšana

#### Nospiediet (1).

← Kad ierīce ir ieslēgta, tā tiek noskaņota uz pēdējo izvēlēto avotu.

#### Lai pārslēgtos uz gaidīšanas režīmu, vēlreiz nospiediet  $(\mathsf{I})$ .

- → Displeja panelis tiek aptumšots.
- → Parādās laiks un datums (ja tas ir iestatīts).

#### Piezīme

• Ja sistēma 15 minūtes darbojas dīkstāvē, radio automātiski pārslēdzas gaidīšanas režīmā.

#### Lai pārslēgtos uz galveno displeju jārīkojas šādi.

- Nospiediet  $\sqrt{2}$ 
	- Displeja panelis parādīsies šādi:

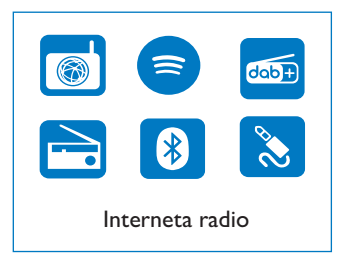

2 Nospiediet navigācijas pogas, lai atlasītu izvēlnes opcijas.

## Sākotnējās iestatīšanas izpilde

Izpildiet tālāk sniegtos norādījumus, lai konfigurētu dažus pamata iestatījumus. Lai klausītos interneta radio, vispirms ir jāiestata Wi-Fi savienojums. Wi-Fi aizsargātā iestatīšana (WPS) ir standarts, ko izveidojusi Wi-Fi alianse, lai ērti izveidotu drošus bezvadu mājas tīklus. Ja jūsu bezvadu maršrutētājs atbalsta WPS, varat ātri un droši savienot radio ar maršrutētāju, izmantojot vienu no divām iestatīšanas metodēm: spiedpogas konfigurāciju (PBC) vai personīgo identifikācijas numuru (PIN).

Gadījumā, ja WPS netiek atbalstīts, jums ir vēl viena iespēja - savienot radio ar bezvadu maršrutētāju.

#### Piezīme

- Pirms izveidojat savienojumu ar tīklu, iepazīstieties ar tīkla maršrutētāju.
- Pārliecinieties, vai ir iespējots mājas Wi-Fi tīkls.
- 1 Kad izstrādājums tiek ieslēgts pirmo reizi, parādīsies šāds displejs.

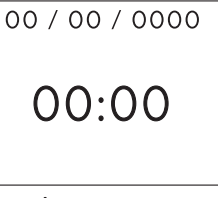

- 2 Nospiediet (*J*).<br>3 Parādīsies [Lang
	- Parādīsies [Language] (valoda).
		- Nospiediet navigācijas pogas, lai atlasītu vēlamo valodu.
- 4 Parādīsies [Privacy notice] (privātuma paziņojums).
	- Nospiediet [Select] (atlasīt) vai [OK] (labi), lai apstiprinātu.
- 5 Parādīsies [Setup wizard] (iestatīšanas vednis).
	- Izpildiet tālāk sniegtos norādījumus, lai konfigurētu dažus pamata iestatījumus.
- 6 Ja parādās [Setup wizard] (iestatīšanas vednis), rīkojieties šādi.
	- Nospiediet navigācijas pogas, lai atlasītu [YES] (labi) un sāktu iestatīšanu.
	- Nospiediet [Select] (atlasīt) vai [OK] (labi), lai apstiprinātu. Ja izvēlaties [NO] (nē), jums tiks lūgts nākamreiz palaist vedni.

 $7$  la parādās [12/24 hour format] (12/24 stundu formāts) rīkojieties šādi.

- Nospiediet navigācijas pogas, lai izvēlētos 12 vai 24 stundu formātu, pēc tam nospiediet [Select] (atlasīt) vai [OK] (labi), lai apstiprinātu.
- 8 Ja parādās [Auto update] (automātiskā atjaunināšana), rīkojieties šādi.
	- Nospiediet navigācijas pogas, lai izvēlētos vēlamo laika atiaunināšanas metodi, pēc tam nospiediet [Select] (atlasīt) vai [OK] (labi), lai apstiprinātu.

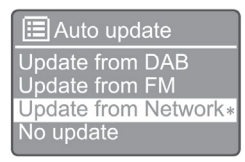

[Update from DAB] (atjauninājums no DAB): sinhronizēt laiku ar DAB stacijām.

[Update from FM] (atjauninājums no FM): sinhronizēt laiku ar FM stacijām.

[Update from Network] (atjauninājums no tīkla): sinhronizēt laiku ar interneta radio stacijām.

→ la ir atlasīts [Update from Network] (atjauninājums no tīkla), atkārtojiet 6. darbību, lai iestatītu laika joslu, un pēc tam atkārtojiet 6. darbību, lai iestatītu vasaras laiku un iestatītu, vai izstrādājums vienmēr nodrošinās tīkla savienojumu.

[No update] (nav atjauninājumu): deaktivizēt laika sinhronizāciju.

- $\rightarrow$   $\vert$ a ir atlasīts [No update] (nav atjauninājumu), atkārtojiet 7. darbību, lai iestatītu datumu un laiku.
- 9 | a parādās [Set timezone] (iestatīt laika zonu), rīkojieties šādi.
	- Nospiediet navigācijas pogas, lai atlasītu atrašanās zonu.
- $10$  Ja parādās [Daylight savings] (vasaras laiks), rīkojieties šādi.
	- Nospiediet navigācijas pogas, lai atlasītu [YES] (labi), lai izmantotu vasaras laiku.
	- Nospiediet [OK] (labi), lai apstiprinātu.
	- la izvēlaties [NO] (nē), jums tiks lūgts nākamreiz palaist vedni.
- 11 *a parādās* [Network settings] (tīkla iestatījumi), rīkojieties šādi.
	- Nospiediet navigācijas pogas, lai atlasītu [YES] (jā), lai saglabātu tīkla savienojumu.
	- Nospiediet [OK] (labi), lai apstiprinātu.
		- ← Radio automātiski sāk meklēt bezvadu tīklus.
		- → Parādās pieejamo Wi-Fi tīklu saraksts.
- 12 Ja parādās [SSID], rīkojieties šādi.<br>• Nospiediet navigācijas pogas
	- Nospiediet navigācijas pogas, lai atlasītu tīklu.
	- Nospiediet [OK] (labi), lai atlasītu opciju bezvadu maršrutētāja pievienošanai.

#### WPS iestatīšana

Nospiediet bezvadu maršrutētāja WPS pogu. Lai turpinātu, nospiediet izstrādājuma pogu [Select] (atlasīt).

- [Push Button] (spiedpoga): atlasīt šo opciju, ja bezvadu maršrutētājs atbalsta WPS un PBC iestatīšanas metodi. Jums tiek piedāvāts nospiest maršrutētāja savienojuma pogu un pēc tam nospiediet [OK] (labi), lai turpinātu.
- [Pin] (pin kods): atlasiet šo opciju, ja bezvadu maršrutētājs atbalsta WPS un PIN koda iestatīšanas metodi. Radio izveido 8 ciparu koda numuru, kuru varat ievadīt maršrutētājā.
- [Skip WPS] (izlaist WPS): atlasiet šo opciju, ja bezvadu maršrutētājs neatbalsta WPS. Jums tiek piedāvāts ievadīt sava Wi-Fi tīkla atslēgu.
- <span id="page-8-0"></span>13 Kā norādīts displeja panelī, nospiediet WPS pogu vai ievadiet bezvadu maršrutētāja pin kodu, vai arī ievadiet atslēgu, lai izveidotu savienojumu ar tīklu (parādītās opcijas ir atkarīgas no jūsu tīkla veida un izmantotās tīkla aizsardzības).
	- Ievadot tīkla atslēgu, lai izvēlētos rakstzīmi, nospiediet navigācijas pogas, un pēc tam nospiediet [OK] (labi), lai apstiprinātu.

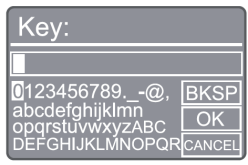

- Lai atceltu, nospiediet navigācijas pogas līdz parādās [CANCEL] (atcelt), un pēc tam nospiediet [OK] (labi), lai apstiprinātu.
- Lai izdzēstu ierakstu, nospiediet navigācijas pogas līdz parādās [BKSP], un pēc tam nospiediet [OK] (labi), lai apstiprinātu.
- Lai izietu no procesa, nospiediet [MENU] (izvēlne). Ja tīkls ir izveidots, tiek parādīts [Connected] (izveidots savienojums).
- 14 Ja parādās [Setup wizard completed] (iestatīšanas vednis pabeigts), nospiediet [OK] (labi), lai izietu no iestatīšanas.

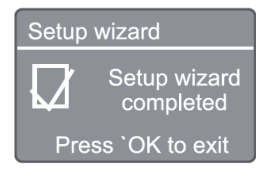

#### Piezīme

- Dažiem Wi-Fi maršrutētājiem, iespējams, vajadzēs turēt nospiestu pogu WPS, lai izveidotu savienojumu ar Wi-Fi. Sīkāku informāciju skatiet konkrēto maršrutētāju lietotāja rokasgrāmatās.
- Lai vēlreiz palaistu iestatīšanas vedni, atlasiet izvēlni [System settings] (sistēmas iestatījumi) > [Setup wizard] (iestatīšanas vednis) (sk. sadaļu "Sistēmas iestatījumu izvēlnes izmantošana").

## 4 Interneta radio klausīšanās

Piezīme

• Pārliecinieties, vai ir iespējots mājas Wi-Fi tīkls.

Radio var atskaņot tūkstošiem radio staciju no visas pasaules, izmantojot interneta savienojumu.

## Izvēlnes izmantošana interneta radio režīma staciju sarakstā

Kad ir izveidots interneta savienojums, atradīsit parādīto staciju sarakstu. Izvēlieties vienu no tām, lai sāktu apraidi.

- Atlasiet interneta radio režīmu.
	- ← Radio sāk pieslēgties iepriekš pievienotajam tīklam un pēc tam noskaņojas uz pēdējo klausīto interneta radio staciju.
	- → Ja tīkla savienojums iepriekš nebija izveidots, radio automātiski sāk meklēt bezvadu tīklus (lai izveidotu tīkla savienojumu, skatiet sadaļu "Kā sākt" > "Perform initial setup" vai "Kā sākt Sākotnējās iestatīšanas izpilde" > "Tīkla iestatījumu pielāgošana").
- 2 Nospiediet (MENU), lai piekļūtu galvenajai izvēlnei.
- 3 Nospiediet navigācijas pogas, lai atlasīt izvēlnes opcijas.

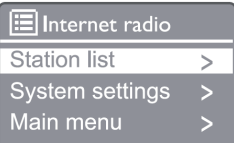

[Station list] (staciju saraksts): noskanojiet uz visām pieejamajām interneta radio stacijām. [System settings] (sistēmas iestatījumi): pielāgojiet sistēmas iestatījumus (viena un tā pati izvēlnes opcija visiem darba režīmiem. Sīkāku informāciju skatiet nodaļā "Sistēmas iestatījumu izvēlnes izmantošana").

<span id="page-9-0"></span>[Main menu] (galvenā izvēlne): piekļūstiet galvenajai izvēlnei (viena un tā pati izvēlnes opcija visiem darba režīmiem. Sīkāku informāciju skatiet sadaļā "Galvenās izvēlnes izmantošana").

- 4 Lai atlasītu opciju, nospiediet pogu [OK] (labi).<br>5 Ia kādā no opcijām ir pieejama kāda no
- 5 Ja kādā no opcijām ir pieejama kāda no apakšizvēlnēm, atkārtojiet darbības no 3. līdz 4.
	- Lai atgrieztos iepriekšējā izvēlnē, nospiediet (NENU).

#### [Station list] (staciju saraksts)

[Ķīna]: noskaņojiet uz visām Ķīnā pieejamajām interneta radio stacijām, piemēram, popmūziku, klasisko mūziku, biznesa jaunumiem un tā tālāk.

#### [Stations] (stacijas)

[History] (vēsture): pārlūkojiet interneta radiostacijas pēc vēstures.

[Search] (meklēt): meklējiet interneta radio stacijas. Lai meklētu, nospiediet navigācijas pogas, lai ievadītu atslēgvārdu, izvēloties rakstzīmes, pēc tam nospiediet [SELECT] (atlasīt).

[Location] (atrašanās vieta): pārlūkojiet interneta radiostacijas pēc atrašanās vietas.

[Popular] (populārs): Noskaņojiet uz populārākajām stacijām internetā.

[Discover] (atklāt): noskaņojiet, lai atklātu interneta radio sarakstu.

### Interneta radio staciju saglabāšana

#### Piezīme

• Jūs varat saglabāt ne vairāk kā 20 interneta radio staciju.

- 1 Interneta radio režīmā noskaņojiet interneta radio staciju.
- 2 Nospiediet un turiet nospiestu [PRESET] (priekšiestatīšana) 2 sekundes.
	- → Tiek parādīts iepriekš iestatīto staciju saraksts.
- 3 Nospiediet navigācijas pogas, lai izvēlētos iepriekš iestatītu numuru, pēc tam nospiediet [SELECT] (atlasīt), lai apstiprinātu.
	- Parādās [Preset stored] (priekšiestatījums saglabāts).
	- Stacija tiek saglabāta izvēlētajā pozīcijā.

## Iepriekš iestatītas interneta radio stacijas atlase

- 1 Interneta radio režīmā nospiediet [PRESET] (priekšiestatīšana).
- 2 Nospiediet navigācijas pogas, lai izvēlētos numuru, pēc tam nospiediet [SELECT] (atlasīt), lai apstiprinātu.

## Interneta radio staciju informācijas displejs

Klausoties interneta radio, atkārtoti nospiediet un turiet nospiestu [INFO], lai ritinātu šādu informāciju (ja pieejama).

- Mākslinieka un dziesmas nosaukums
- Stacijas apraksts
- Stacijas žanrs un atrašanās vieta
- Kodeks un izlases pakāpe
- Atskaņošanas buferis
- Datums

#### Piezīme

- Ja 15 sekunžu laikā netiek nospiesta neviena poga, izvēlne aizveras.
- Staciju saraksti un apakšizvēlnes laiku pa laikam var mainīties un atšķirties atkarībā no atrašanās vietas.

## 5 Spotify klausīšanās

- Izmantojiet tālruni, planšetdatoru vai datoru kā Spotify tālvadības pulti.
- Apmeklējiet vietni: [www.spotify.com/](http://www.spotify.com/connect) [connect,](http://www.spotify.com/connect) lai uzzinātu, kā to izdarīt.
- Uz programmatūru Spotify attiecas trešo personu licences, kas atrodamas šeit: [www.](http://www.spotify.com/connect/third-party-licenses/) [spotify.com/connect/third-party-licenses/](http://www.spotify.com/connect/third-party-licenses/)

## <span id="page-10-0"></span>6 DAB radio klausīšanās

## DAB radio staciju noskaņošana

Pirmoreiz izvēloties DAB radio režīmu vai ja staciju saraksts ir tukšs, radio automātiski veic pilnu skenēšanu.

- $1$  Nospiediet (MENU), lai piekļūtu galvenajai izvēlnei.
- 2 Nospiediet navigācijas pogas, lai izvēlētos izvēlnes opcijas, pēc tam atlasiet režīmu [DAB].
	- → Parādās [Scan] (skenēt).
	- ← Radio automātiski skenē un saglabā visas DAB radiostacijas un pēc tam pārraida pirmo pieejamo staciju.
	- → Staciju saraksts tiek saglabāts radio. Nākamreiz, ieslēdzot radio, stacijas skenēšana netiek veikta.

### Stacijas iestatīšana no pieejamo staciju saraksta

DAB režīmā nospiediet navigācijas pogas, lai pārvietotos pa pieejamajām DAB stacijām.

- $\ast$ Padoms
- Stacijas laiku pa laikam var mainīties. Lai atjauninātu staciju sarakstu, atlasiet izvēlni [Scan] (skenēt), lai veiktu pilnu skenēšanu.

## DAB radiostaciju saglabāšana

#### Piezīme

- DAB apraidei laiku pa laikam tiek pievienotas jaunas stacijas un pakalpojumi. Lai padarītu pieejamas jaunas DAB stacijas un pakalpojumus, veiciet regulāri skenēšanu. • Jūs varat saglabāt ne vairāk kā 20 DAB radio staciju.
- 
- 1 DAB režīmā noskanojiet DAB radio staciju. 2 Nospiediet un turiet nospiestu [PRESET]
	- (priekšiestatīšana) ilgāk nekā 2 sekundes. → Tiek parādīts iepriekš iestatīto staciju saraksts.
- 3 Nospiediet navigācijas pogas, lai izvēlētos iepriekš iestatītu numuru, pēc tam nospiediet [SELECT] (atlasīt) vai [OK] (labi), lai apstiprinātu.
	- → Parādās [Preset stored] (iestatījums saglabāts).
	- Stacija tiek saglabāta izvēlētajā pozīcijā.

### Iepriekš iestatītas DAB radiostacijas atlase

- 1 DAB režīmā nospiediet [PRESET] (priekšiestatīšana).
- 2 Nospiediet navigācijas pogas, lai izvēlētos numuru, pēc tam nospiediet [SELECT] (atlasīt) vai [OK] (labi), lai apstiprinātu.

### DAB izvēlnes atlases un informācijas displejs

- 1 DAB režīmā nospiediet [MENU] (izvēlne), lai piekļūtu DAB izvēlnei.
- 2 Nospiediet navigācijas pogas, lai pārslēgtu izvēlnes opcijas.

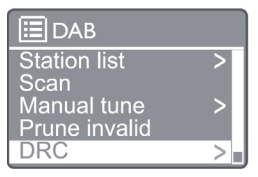

[Station list] (staciju saraksts): DAB radio staciju displejs. Ja neviena stacija nav atrasta, radio sāk skenēt DAB stacijas un pievienot tās staciju sarakstam.

[Scan] (skenēt): skenēt un saglabāt visas pieejamās DAB + radiostacijas.

[Manual tune] (manuāla noskaņošana): noskaņot DAB + staciju manuāli.

[Prune invalid]: izdzēst nederīgās stacijas no staciju saraksta.

[DRC]: saspiest radio signāla dinamisko diapazonu, lai palielinātu kluso skaņu skaļumu un samazinātu skaļo skaņu skaļumu.

[Station order] (staciju kārtība): noteikt, kā stacijas ir sakārtotas, ritinot staciju sarakstu.

[System settings] (sistēmas iestatījumi): pielāgot sistēmas iestatījumus.

<span id="page-11-0"></span>[Main menu] (galvenā izvēlne): piekļūt galvenajai izvēlnei (sk. sadaļu "Galvenās izvēlnes izmantošana").

- 3 Lai atlasītu opciju, nospiediet [SELECT] (atlasīt) vai [OK] (labi).
- 4 Ja ir pieejama apakšizvēlne, atkārtojiet 2. 3. darbību.
	- Lai izietu no izvēlnes, vēlreiz nospiediet [MENU]/[INFO].

#### [Prune invalid]

- → [Yes] (jā): noņemt nederīgās stacijas no staciju saraksta.
- → [No] (nē): atgriezties iepriekšējā izvēlnē. [DRC]
- → [DRC high] (DRC augsts): ieslēgt DRC augstā līmenī (trokšņainā vidē ieteicamā noklusējuma opcija).
- → [DRC low] (DRC zems): ieslēgt DRC zemā līmenī.
- → [DRC off] (DRC izslēgts): izslēgt DRC.

#### [Station order] (staciju kārtība)

- [Alphanumeric] (burtciparu): sakārtot stacijas alfabēta secībā (noklusējuma iestatījums).
- [Ensemble] (komplekts): uzskaitīt staciju grupas, kuras kopā tiek pārraidītas vienā un tajā pašā komplektā (t.i., BBC vai vietējā Dienvidvelsā).

Piezīme

• Ja 15 sekunžu laikā netiek nospiesta neviena poga, izvēlne aizveras.

## DAB + informācijas displejs

Klausoties DAB radio, atkārtoti nospiediet [MENU]/[INFO], lai parādītu dažādu informāciju (ja tāda ir pieejama).

- Stacijas nosaukums
- Dinamiskās etiķetes segments (DLS)
- Signāla stiprums
- Programmas tips (PTY)
- Komplekta nosaukums
- Frekvence
- Signāla kļūdu līmenis
- Bitu pārraides ātrums un audio statuss
- Kodeks
- Laiks un datums

## 7 FM radio klausīšanās

## FM radio staciju noskanošana

- 1 Galvenajā izvēlnē atlasiet režīmu [FM].
- $2$  Nospiediet un turiet nospiestu ( $\blacktriangleleft$  vai  $\blacktriangleright$ ) ilgāk nekā 2 sekundes.
	- → Radio automātiski noskaņojas uz FM radiostacijas ar spēcīgu uztveršanu.
- 3 Atkārtojiet 2. darbību, lai iestatītu vairāk staciju.
	- → Noskaņošana uz vāju staciju: nospiediet atkārtoti ( $\blacktriangleleft$  vai  $\blacktriangleright$ ), līdz atrodat optimālu uztveršanu.

## FM radiostaciju saglabāšana

#### Piezīme

- Jūs varat saglabāt ne vairāk kā 20 FM radiostacijas.
- 1 FM režīmā noskaņojiet FM radiostaciju.
- 2 Nospiediet un turiet nospiestu [PRESET] (priekšiestatīšana) 2 sekundes, līdz parādās [Save to Preset] (saglabāt priekšiestatīšanai).
- 3 Nospiediet navigācijas pogas, lai šai radiostacijai piešķirtu numuru no 1-20, un pēc tam nospiediet [SELECT] (atlasīt), lai apstiprinātu.
	- → Parādās [Preset stored] (iestatījums saglabāts).
- **4** Atkārtojiet  $1. 3.$  darbības, lai programmētu vairāk staciju.

#### Piezīme

• Lai pārrakstītu ieprogrammēto staciju, tās vietā glabājiet citu staciju.

## <span id="page-12-0"></span>Iepriekš iestatītas FM radiostacijas atlase

- 1 FM režīmā nospiediet [PRESET] (priekšiestatīšana).
- 2 Nospiediet navigācijas pogas, lai izvēlētos numuru, pēc tam nospiediet [SELECT] (atlasīt), lai apstiprinātu.

## Izvēlnes izmantošana FM režīmā

- 1 FM režīmā nospiediet [MENU] (izvēlne), lai piekļūtu FM izvēlnei.
- 2 Nospiediet navigācijas pogas, lai ritinātu izvēlnes opcijas:

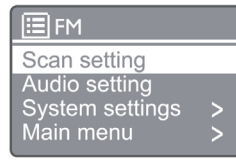

[Scan setting] (Skenēšanas iestatījums) [Audio setting] (audio iestatījums)

[System settings] (sistēmas iestatījumi): pielāgot sistēmas iestatījumus (sk. sadaļu "Sistēmas iestatījumu izvēlnes izmantošana").

[Main menu] (galvenā izvēlne): piekļūt galvenajai izvēlnei (sk. sadaļu "Galvenās izvēlnes izmantošana").

- 3 Lai atlasītu opciju, nospiediet pogu [SELECT] (atlasīt).
- 4 Ja kādā no opcijām ir pieejama kāda no apakšizvēlnēm, atkārtojiet darbības no 2. līdz 3.
	- Lai atgrieztos iepriekšējā izvēlnē, nospiediet [MENU] (izvēlne).

[Scan setting] (Skenēšanas iestatījums)

[Strong stations only?] (tikai spēcīgas stacijas?)

- → [YES] (jā): skenēt FM radiostacijas tikai ar spēcīgiem signāliem.
- [NO] (nē): skenēt visas pieejamās FM ↳ radiostacijas.

[Audio setting] (audio iestatījums) [Listen in Mono only?] (klausīties tikai mono?)

- $\rightarrow$ [YES] (jā): atlasīt mono apraidi
- Цý. [NO] (nē): atlasīt stereo apraidi

#### Piezīme

• Ja 15 sekunžu laikā netiek nospiesta neviena poga, izvēlne aizveras.

## RDS informācijas displejs

RDS (radio datu sistēma) ir pakalpojums, kas ļauj FM stacijām parādīt papildu informāciju. Ja klausāties FM staciju ar RDS signālu, parādīsies RDS ikona un stacijas nosaukums.

- 1 Noskanot uz RDS staciju.
- 2 Atkārtoti nospiediet [MENU]/[INFO], lai parādītu dažādu informāciju par RDS (ja pieejama).
	- Stacijas nosaukums
	- Radio īsziņas
	- Programmas tips
	- **Frekvence**
	- Datums

## <span id="page-13-0"></span>8 Atskaņošana no ierīces ar iespējotu Bluetooth

- **1** Nospiediet  $(\theta)$ , lai, izmantojot tālvadības pulti, atlasītu Bluetooth avotu.
	- Parādās [BT].
	- $\rightarrow$  Bluetooth gaismas diodes indikators mirgo zilā krāsā.
- 2 Ierīcē, kas atbalsta audio izplatīšanas profils (Advanced Audio Distribution Profile - A2DP), iespējojiet Bluetooth un meklējiet Bluetooth ierīces, kuras var savienot pārī (skatiet Bluetooth ierīces lietotāja rokasgrāmatu).
- 3 Ierīcē, kas saistīta ar Bluetooth, atlasiet "Philips M2805" un, ja nepieciešams, ievadiet '0000' kā pārī savienošanas paroli.
	- → Ja neizdodas atrast "Philips M2805" vai pārī savienoties ar šo produktu, nospiediet un turiet nospiestu  $\textcircled{\textsc{ii}}$  ilgāk nekā 2 sekundes, lai pārietu uz pārī savienošanas režīmu.
	- Pēc veiksmīgas savienošanas pārī un savienojuma izveidošanas Bluetooth gaismas diodes indikators deg zilā krāsā.
- 4 Pievienotajā ierīcē atskanojiet audio.
	- ← Audio tiek pārraidīts no ierīces, kas saistīta ar Bluetooth, uz šo produktu.

Lai atvienotu ierīci, kurai ir iespējots Bluetooth, ierīcē deaktivizējiet Bluetooth.

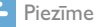

• Savietojamība ar visām Bluetooth ierīcēm nav garantēta.

- Jebkurš šķērslis starp šo ierīci un ierīci, kurai ir iespējots Bluetooth, var samazināt darbības diapazonu.
- Efektīvais darbības diapazons starp šo ierīci un ierīci, kurai iespējots Bluetooth, ir aptuveni 10 metri (33 pēdas).
- Šī ierīce var saglabāt līdz 8 iepriekš savienotām Bluetooth ierīcēm.

## 9 Sistēmas iestatījumu izvēlnes izmantošana

- 1 Darba režīmā nospiediet (MENU), lai piekļūtu galvenajai izvēlnei.
- 2 Nospiediet navigācijas pogas, lai ritinātu izvēlnes opcijas.
- 3 Atlasiet [System settings] (sistēmas iestatījumi), pēc tam nospiediet [OK] (labi), lai apstiprinātu.
- 4 Atkārtojiet darbības no 2. līdz 3., lai atlasītu kādu no šādām opcijām.

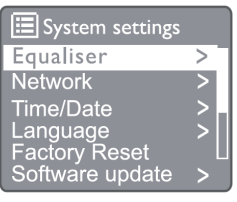

[Equaliser] (ekvalaizers): atlasīt ekvalaizera režīmu. [Network] (tīkls): iespējot tīkla savienojuma izveidošanu.

[Time/Date] (laiks/datums): iestatīt laiku un datumu.

[Language] (valoda): atlasīt sistēmas valodu.

[Factory Reset] (rūpnīcas atiestatīšana): atiestatīt radio uz rūpnīcas noklusējuma statusu.

[Software update] (programmatūras

atjauninājums): pārbaudīt programmatūras atjaunināšanas informāciju.

[Setup wizard] (iestatīšanas vednis): instruēt sākotnējās iestatīšanas veikšanu.

[Info] (informācija): pārbaudīt programmatūras versiju.

[Privacy Policy] (privātuma politika): skatīt privātuma paziņojumu.

[Backlight] (fona apgaismojums): pielāgot fona apgaismojuma iestatījumus.

Piezīme

<sup>•</sup> Ja 15 sekunžu laikā netiek nospiesta neviena poga, izvēlne aizveras.

### <span id="page-14-0"></span>Sistēmas valodas iestatīšana

- 1 Atlasiet [System settings] (sistēmas  $i$ estatījumi $i$  > [Language] (valoda).  $\rightarrow$  Tiek parādīts valodu saraksts.
- 2 Nospiediet navigācijas pogas, lai ritinātu izvēlnes opcijas.
- 3 Nospiediet [SELECT] (atlasīt), lai apstiprinātu.

## Tīkla iestatījumu pielāgošana

- 1 Atlasiet [System settings] (sistēmas iestatījumi) > [Network] (tīkls).
- 2 Nospiediet navigācijas pogas, lai ritinātu izvēlnes opcijas.

3 Nospiediet [SELECT] (atlasīt), lai apstiprinātu. [Network wizard] (tīkla vednis): instruēt tīkla savienojuma izveidošanu.

[PBC Wlan setup] (PBC Wlan iestatīšana): atlasīt šo opciju, ja bezvadu maršrutētājs atbalsta WPS un PBC iestatīšanas metodi.

[View settings] (skatīt iestatījumus): skatīt pašreizējo tīkla informāciju.

[Manual settings] (manuālie iestatījumi) [DHCP enable] (DHCP iespējot): piešķirt IP adresi automātiski.

[DHCP disable] (DHCP atspējot): piešķirt IP adresi manuāli.

[NetRemote PIN Setup] (NetRemote PIN koda iestatīšana): iestatīt tīkla attālo ievadīšanas paroli. [Network profile] (tīkla profils): rādīt radio

atmiņā saglabāto tīklu sarakstu.

[Clear network settings] (notīrīt tīkla

iestatījumus): notīrīt tīkla iestatījumu izvēli. [Keep network connected?] (Vai uzturēt tīkla savienojumu?): atlasīt, vai tīklam saglabāt

savienojumu.

### Laika un datuma iestatīšana

- 1 Atlasiet [System settings] (sistēmas iestatījumi) > [Time/Date] (laiks/datums).
- 2 Nospiediet navigācijas pogas, lai ritinātu izvēlnes opcijas.
- 3 Nospiediet [SELECT] (atlasīt), lai apstiprinātu.

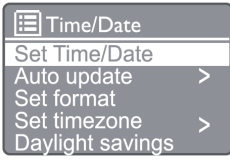

[Set Time/Date] (laika un datuma iestatīšana): iestatīt laiku un datumu.

[Auto update] (automātiskā atiaunināšana) [Update from DAB] (atjauninājums no DAB): sinhronizēt laiku ar DAB stacijām.

[Update from FM] (atjauninājums no FM): sinhronizēt laiku ar FM stacijām.

[Update from Network] (atjauninājums no tīkla): sinhronizēt laiku ar interneta radio stacijām. [No Update] (nav atjauninājumu): deaktivizēt laika sinhronizāciju.

[Set format] (iestatīt formātu): iestatīt 12/24 stundu formātu.

[Set timezone] (iestatīt laika joslu): iestatīt laika joslu.

[Daylight saving] (vasaras laiks): aktivizēt vai deaktivizēt vasaras laiku.

Piezīme

- Ja atjaunināt laiku no DAB vai FM, vasaras laika opcijai nav nekādas ietekmes.
- Ja veicat atjaunināšanu no tīkla, iestatiet savu laika joslu.

## Visu iestatījumu atiestatīšana

1 Atlasiet [System settings] (sistēmas iestatījumi) > [Factory Reset] (rūpnīcas atiestatīšana).

- 2 Nospiediet navigācijas pogas, lai ritinātu izvēlnes opcijas.
- 3 Nospiediet [SELECT] (atlasīt), lai apstiprinātu.

[Yes] (jā): atiestatīt radio uz rūpnīcas noklusējuma statusu.

[No] (nē): atiestatīt uz iepriekšējo izvēlni.

### Programmatūras informācijas pārbaude un programmaparatūras (ja pieejama) atjaunināšana

1 Atlasiet [System settings] (sistēmas iestatījumi) > [Software update] (programmatūras atjaunināšana).

<span id="page-15-0"></span>2 Nospiediet navigācijas pogas, lai ritinātu izvēlnes opcijas.

3 Nospiediet [SELECT] (atlasīt), lai apstiprinātu. [Auto-check setting] (automātiskās pārbaudes iestatījums): atlasīt, vai periodiski pārbaudīt jaunās programmatūras versijas.

[Check now] (pārbaudīt tūlīt): nekavējoties pārbaudīt jaunās programmatūras versijas.

- Piezīme
- Ja radio konstatē, ka ir pieejama jauna programmatūra, tas jautā, vai vēlaties turpināt atjaunināšanu. Ja piekrītat, jaunā programmatūra tiks lejupielādēta un instalēta. Pirms programmatūras jaunināšanas pārliecinieties, vai radio ir pievienots stabilam strāvas padeves tīkla savienojumam. Strāvas padeves atvienošana programmatūras atjaunināšanas laikā var sabojāt izstrādājumu.

### Programmatūras versijas pārbaude

- 1 Atlasiet [System settings] (sistēmas iestatījumi) > [Info] (informācija).
- 2 Nospiediet navigācijas pogas, lai ritinātu izvēlnes opcijas.
- 3 Nospiediet [SELECT] (atlasīt), lai apstiprinātu.
	- → Tiek parādīta pašreizējā programmatūras versija.

## Fona apgaismojuma iestatījumu pielāgošana

- 1 Atlasiet [System settings] (sistēmas  $iestatijumi$ ) > [**Backlight**] (fona apgaismojums).
- 2 Nospiediet navigācijas pogas, lai ritinātu izvēlnes opcijas.
- 3 Nospiediet [SELECT] (atlasīt), lai apstiprinātu. [Timeout] (taimauts): atlasīt taimauta periodu displeja apgaismojumam.

[On level] (līmenī): atlasīt fona apgaismojuma spilgtuma līmeni.

[Dim level] (aptumšojuma līmenis): displeja spilgtuma līmenim atlasīt: 'Vidējs', 'Zems' un 'Izslēgts'.

## 10 Sistemas galvenās izvēlnes izmantošana

 $1$  Darba režīmā nospiediet (MENU), lai piekļūtu galvenajai izvēlnei.

2 Nospiediet navigācijas pogas, lai ritinātu izvēlnes opcijas.

- 3 Atlasiet [Main menu] (galvenā izvēlne).
- 4 Nospiediet [OK] (labi), lai apstiprinātu.
- 5 Atkārtojiet darbības no 2. līdz 3., lai atlasītu kādu no šādām opcijām.

[Internet radio] (interneta radio): atlasīt interneta radio režīmu.

[Spotify]: atlasīt Spotify režīmu.

[DAB]: atlasīt DAB režīmu.

[FM]: atlasīt FM režīmu.

[Bluetooth]: atlasīt Bluetooth režīmu.

[Sleep] (miega režīms): iestatīt miega taimeri. [Alarm] (modinātājs): iestatīt modinātāja taimeri. [System settings] (sistēmas iestatījumi): pielāgot sistēmas iestatījumus (sk. sadaļu "Sistēmas iestatījumu izvēlnes izmantošana").

Piezīme

- Ja 15 sekunžu laikā netiek nospiesta neviena poga, izvēlne aizveras.
- Varat arī nospiest avota pogu, lai atlasītu režīmu: interneta radio, Spotify, DAB radio, FM radio vai Bluetooth.

## Pulksteņa un modinātāja iestatīšana

Šo izstrādājumu var izmantot kā modinātāju.

- 1 Darba režīmā nospiediet [MENU] (izvēlne), lai piekļūtu galvenajai izvēlnei.
- 2 Nospiediet navigācijas pogas, lai ritinātu izvēlnes opcijas.
- 3 Atlasiet [Alarms] (modinātājs).
- <span id="page-16-0"></span> $\rightarrow$  |a pulkstenis nav iestatīts, tiek parādīts paziņojums ar aicinājumu to iestatīt.
- 4 Nospiediet [OK] (labi), lai turpinātu.  $\rightarrow$  Dienas cipars mirgo.
- 5 Nospiediet navigācijas pogas, lai izvēlētos dienu, pēc tam nospiediet [OK] (labi), lai turpinātu.
	- → Mēneša cipars mirgo.
- 6 Atkārtojiet 5. darbību, lai attiecīgi iestatītu mēnesi, gadu un laiku.
	- $\rightarrow$  Tiek parādītas opcijas [Alarm] (modinātājs) 1: off (izslēgt) [00:00]] un [Alarm (modinātājs) 2: off (izslēgt) [00:00]].

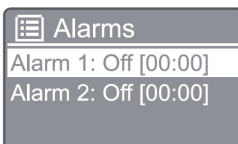

- 7 Atkārtojiet 5. darbību, lai atlasītu [Alarm (modinātājs) 1: off (izslēgt) [00:00]] > [Enable] (iespējot) vai [Off] (izslēgt).
- 8 Atkārtojiet 5. darbību, lai aktivizētu vai deaktivizētu modinātāja taimeri:
- [Off] (izslēgt): deaktivizēt modinātāja taimeri. [Daily] (katru dienu): modinātājs skan katru dienu.

[Once] (vienreiz): modinātājs skan tikai vienreiz. [Weekends] (nedēļas nogalēs): modinātājs skan katru sestdienu un svētdienu.

[Weekdays] (darba dienās): modinātājs skan katru dienu no pirmdienām līdz piektdienai.

- 9 Atkārtojiet 5. darbību, lai atlasītu [Time] (laiks), pēc tam iestatiet modinātāja laiku.
- 10 Atkārtojiet 5. darbību, lai atlasītu [Mode] (režīms), pēc tam iestatiet modinātāja avotu.

[Buzzer] (skaņas signāls): atlasīt skaņas signālu kā modinātāja avotu.

[Internet radio] (interneta radio): kā modinātāja avotu atlasīt pēdējo klausīto interneta radio staciju. [DAB]: kā modinātāja avotu atlasīt pēdējo klausīto DAB radio staciju.

[FM]: kā modinātāja avotu atlasīt pēdējo klausīto FM radio staciju.

- 11 Atkārtojiet 5. darbību, lai atlasītu [Preset] (priekšiestatīšana), pēc tam kā modinātāja avotu atlasiet pēdējo klausīto staciju vai iepriekš iestatīto radio staciju.
- 12 Atkārtojiet 5. darbību, lai atlasītu [Volume] (skaļums), pēc tam iestatiet modinātāja skaļumu.
- 13 Atkārtojiet 5. darbību, lai atlasītu [Save] (saglabāt), un iestatītu 1. modinātāju.
- 14 Atkārtojiet darbības no 7. līdz 13., lai iestatītu 2. modinātāju.

#### Piezīme

- Kad modinātājs ir aktivizēts, tiek parādīta 1. modinātāja vai 2. modinātāja ikona.
- Lai apturētu modinātāju, nospiediet uz izstrādājuma ALARM (modinātājs).
- Varat arī doties uz [System settings] (sistēmas iestatījumi) > [Time/Date] (laiks/datums), lai iestatītu laiku un datumu (sk. "Sistēmas iestatījumu izvēlnes lietošana" > "Laika/datuma iestatīšana").

## Miega taimera iestatīšana

- 1 Darba režīmā nospiediet [MENU] (izvēlne), lai piekļūtu galvenajai izvēlnei.
- 2 Nospiediet navigācijas pogas, lai ritinātu izvēlnes opcijas.
- 3 Atlasiet [Sleep] (miega režīms).
- 4 Nospiediet navigācijas pogas, lai ritinātu miega režīma taimera periodu (minūtēs).
	- ← Kad tiek parādīts [Sleep OFF] (miega režīms izslēgts), miega taimeris tiek deaktivizēts.

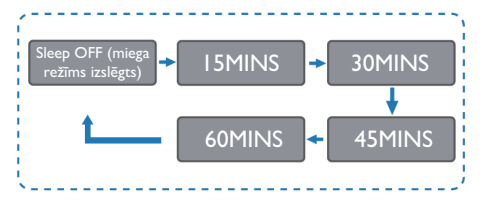

## <span id="page-17-0"></span>11 Informācija par produktu

#### Piezīme

• Informācija par produktu var tikt mainīta bez iepriekšēja brīdinājuma.

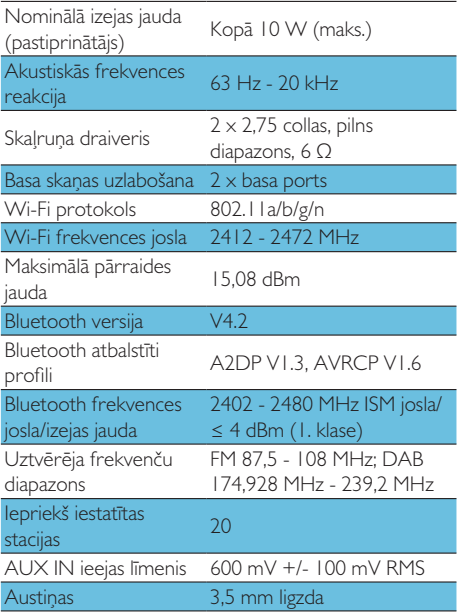

#### Jauda

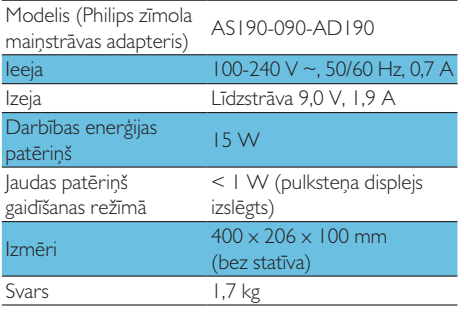

## 12 Problēmu novēršana

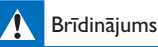

• Nekad nenoņemiet izstrādājuma apvalku.

Lai saglabātu garantiju, nekad nemēģiniet labot produktu pašu spēkiem.

Ja, izmantojot šo izstrādājumu, rodas problēmas, pirms pakalpojuma pieprasīšanas pārbaudiet šādus punktus. Ja problēma joprojām nav atrisināta, dodieties uz Philips mājas lapu: [\(www.philips.com/support\)](http://www.philips.com/support). Sazinoties ar Philips, pārliecinieties, vai ierīce atrodas tuvumā un ir pieejams modeļa un sērijas numurs.

#### Nav strāvas padeves

- Pārliecinieties, vai ierīces mainstrāvas vads ir pievienots pareizi.
- Pārliecinieties, vai maiņstrāvas kontaktligzdā ir strāvas padeve.
- Izmantojot enerģijas taupīšanas funkciju, sistēma automātiski izslēdzas 15 minūtes pēc tam, kad celiņa atskaņošana ir beigusies, un netiek darbināta neviena vadīkla.

#### Nav skanas

• Noregulējiet skaļumu.

#### Tālvadības pults nedarbojas

- Pirms jebkuras funkcijas pogas nospiešanas, izmantojot tālvadības pulti, vispirms atlasiet pareizo avotu, nevis galveno ierīci.
- Samaziniet attālumu starp tālvadības pulti un ierīci.
- Ievietojiet baterijas ar pareizu polaritāti, kā norādīts.
- Nomainiet baterijas.
- Vērsiet tālvadības pulti tieši uz sensoru ierīces priekšpusē.

#### Slikta radio uztveršana

• Palieliniet attālumu starp ierīci un TV vai citiem starojuma avotiem.

- <span id="page-18-0"></span>• Pilnībā pagariniet radio antenu.
- Jūs varat iegādāties rezerves antenas kabeli ar L formas spraudni vienā galā.
- Pievienojiet L veida spraudni šim produktam un ievietojiet kontaktdakšu otrā galā sienas kontaktligzdā.

#### Pēc savienojuma izveidošanas ar Bluetooth iespējoto ierīci audio kvalitāte ir slikta.

- Bluetooth uztveršana ir slikta. Pārvietojiet ierīci tuvāk šai vienībai vai noņemiet starp tām visus šķēršļus.
- Ierīce neatbalsta šai vienībai nepieciešamos profilus.
- lerīces Bluetooth funkcija nav iespējota. Lai uzzinātu, kā iespējot šo funkciju, skatiet ierīces lietotāja rokasgrāmatu.
- Šī vienība neatrodas savienošanas pārī režīmā.
- Šī vienība jau ir savienota ar citu ierīci, kurai ir iespējots Bluetooth. Atvienojiet ierīci un pēc tam mēģiniet vēlreiz.

#### Pārī savienotā mobilā ierīce pastāvīgi savienojas un atvienojas.

- Bluetooth uztveršana ir slikta. Pārvietojiet ierīci tuvāk šai vienībai vai noņemiet starp tām visus šķēršļus.
- Daži mobilie tālruņi var pastāvīgi savienoties un atvienoties, kad veicat vai pārtraucat zvanus. Tas nenorāda uz šīs vienības darbības traucējumiem.
- Dažām ierīcēm Bluetooth savienojums var tikt automātiski deaktivizēts kā enerģijas taupīšanas līdzeklis. Tas nenorāda uz šīs vienības darbības traucējumiem.

#### Pulkstenis/taimeris nedarbojas

- lestatīt pulksteni/taimeri pareizi.
- leslēgt taimeri.
- Pulkstena/taimera iestatījums ir izdzēsts. Atiestatīt pulksteni/taimeri.
- Strāvas padeve ir pārtraukta vai strāvas vads ir atvienots.

## 13 Paziņojums

Visas šajā ierīcē veiktās izmaiņas vai modifikācijas, kuras nav skaidri apstiprinājis uzņēmums MMD Hong Kong Holding Limited, var anulēt lietotāja pilnvaras rīkoties ar izstrādājumu.

## Atbilstības deklarācija

#### Ar šo MMD Hong Kong Holding Limited paziņo, ka šis izstrādājums atbilst Direktīvas

2014/53/ES būtiskajām prasībām un citiem attiecīgajiem noteikumiem. Atbilstības deklarācija ir pieejama vietnē: [www.philips.com/support](http://www.philips.com/support).

## Vides aizsardzība

#### Vecā izstrādājuma un baterijas utilizācija

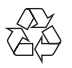

Jūsu izstrādājums ir izstrādāts un izgatavots no augstas kvalitātes materiāliem un komponentiem, kurus var pārstrādāt un izmantot atkārtoti.

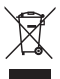

Šis simbols uz izstrādājuma nozīmē, ka uz izstrādājumu attiecas Eiropas Direktīva 2012/19/ ES.

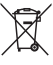

Šis simbols nozīmē, ka izstrādājumā ir baterijas, uz kurām attiecas Eiropas Direktīva 2013/56/ ES, un kuras nevar izmest kopā ar parastajiem sadzīves atkritumiem.

Uzziniet par vietējo elektrisko un elektronisko izstrādājumu un bateriju atsevišķo savākšanas sistēmu. Ievērojiet vietējos noteikumus un nekad neizmetiet produktu un baterijas kopā ar parastajiem sadzīves atkritumiem. Pareiza vecu produktu un bateriju likvidēšana palīdz novērst negatīvas sekas videi un cilvēku veselībai.

#### Vienreiz lietojamo bateriju izņemšana

Lai izņemtu vienreiz lietojamās baterijas, skatiet baterijas uzstādīšanas sadaļu.

#### Vides informācija

Viss nevajadzīgais iepakojums ir noņemts. Mēs esam centušies izveidot iepakojumu, kas ir viegli sadalāms trijos materiālos: kartons (kaste), putu polistirols (buferis) un polietilēns (maisiņi, aizsargājoša putu loksne).

Jūsu sistēma sastāv no materiāliem, kurus var pārstrādāt un atkārtoti izmantot, ja to izjauc specializēts uzņēmums. Lūdzu, ievērojiet vietējos noteikumus par iepakojuma materiālu, izlietoto bateriju un veco iekārtu utilizāciju.

## <sup>8</sup> Bluetooth<sup>®</sup>

Bluetooth® vārdiskā zīme un logotipi ir reģistrētas preču zīmes, kas pieder Bluetooth SIG, Inc., un uzņēmums MMD Hong Kong Holding Limited jebkuru šādu preču zīmi var izmantot tikai ar licenci. Citas preču zīmes un nosaukumi ir to attiecīgo īpašnieku preču zīmes.

Uz programmatūru Spotify attiecas trešo personu licences, kas atrodamas šeit: [www.spotify.com/connect/third-party-licenses/](http://www.spotify.com/connect/third-party-licenses/)

Materiālu, kas aizsargāti pret kopēšanu, neatļautu kopiju, ieskaitot datorprogrammas, faili, apraides un skaņu ierakstus, izgatavošana var būt autortiesību pārkāpums un kriminālnoziegums. Šo iekārtu nedrīkst izmantot šādiem nolūkiem.

Lai saglabātu garantiju, nekad nemēģiniet labot sistēmu pašu spēkiem. Ja, izmantojot šo ierīci, rodas problēmas, pirms pakalpojuma pieprasīšanas pārbaudiet šādus punktus. Ja problēma joprojām nav atrisināta, dodieties uz Philips mājas lapu: ([www.philips.com/support\)](http://www.philips.com/support). Sazinoties ar Philips, pārliecinieties, vai ierīce atrodas tuvumā un ir pieejams modeļa un sērijas numurs.

#### 5G WIFI

Darbības 5,15–5,35 GHz joslā ir atlautas tikai lietošanai telpās. Ierobežojuma simbols (piktogramma tiek saglabāta, lai ierobežotu lietošanu jebkurā ES valstī. Lūdzu, noņemiet, ja ES valstīs nav ierobežojumu lietošanai).

Uz iepakojuma vai rokasgrāmatā ir brīdinājums par ierobežojumiem vai skaidrojums par 10. punkta 2. apakšpunktu (Vismaz 1 valstī darbojas) un 10. punkta 10. apakšpunkta informācija par ierobežojumiem.

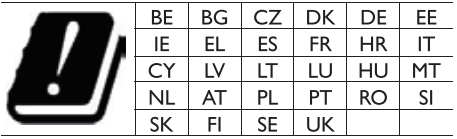

Frekvences joslas un jauda Šis mobilais tālrunis piedāvā šādas frekvenču joslas tikai ES apgabalos un maksimālo radiofrekvences jaudu. Bluetooth: < 6 dbm Wi-Fi 2,4 GHz josla < 16 dbm 5 GHz band  $1 - 3 < 19$  dbm 5,8 G josla  $<$  7 dbm

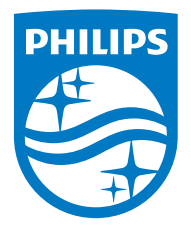

Specifikācijas var tikt mainītas bez iepriekšēja brīdinājuma. 2020 © Philips un Philips Shield Emblem ir Koninklijke Philips N.V. reģistrētas preču zīmes un tiek izmantotas saskaņā ar licenci. Šo preci ražo un pārdod MMD Hong Kong Holding Limited vai viena no tā filiālēm, un MMD Hong Kong Holding Limited. ir garantētājs saistībā ar šo preci.

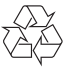

TAM2805\_00\_UM\_V1.0